# SIAFI Sistema Integrado de<br>do Governo Federal

# **Manual do Usuário**

**Aba: Principal com Orçamento**

Data e hora de geração: 31/01/2025 09:59

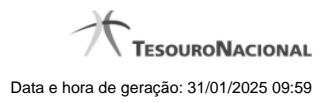

**1 - Aba: Principal com Orçamento 3**

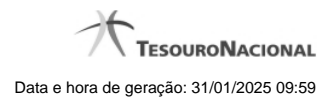

**1 - Aba: Principal com Orçamento**

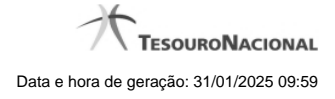

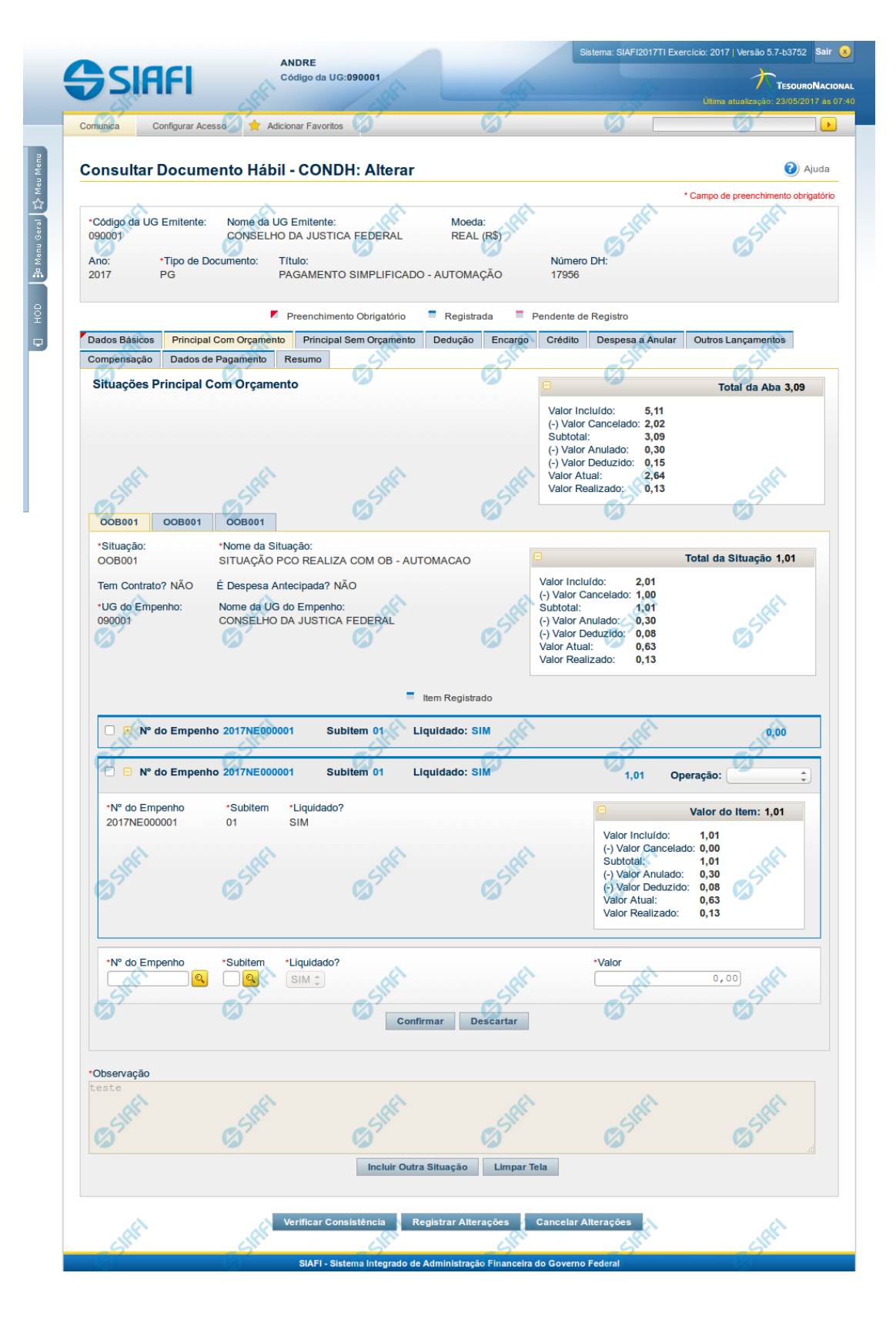

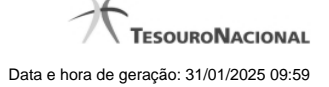

# **Aba: Principal com Orçamento**

Esse é o formulário do Documento Hábil como ele aparece quando a aba Principal com Orçamento estiver sendo visualizada.

Na aba Principal com Orçamento são informados os valores das despesas para as quais existe previsão orçamentária ou Empenho.

O formulário do Documento Hábil apresenta-se dividido em duas seções principais onde são posicionados os campos para preenchimento dos dados do Documento Hábil e as mensagens do sistema. São elas:

- 1. a seção **Cabeçalho** apresenta os dados identificadores do Documento Hábil atual, informados no momento de sua criação;
- 2. a seção **Aba** é a região onde são posicionados os campos para preenchimento das informações relativas ao pagamento ou recebimento que o Documento Hábil atual vai registrar, bem como é onde é exibida a maioria das mensagens do sistema.

Cada Documento Hábil apresenta um subconjunto de abas que é determinado pelo código informado no campo Tipo de Documento, preenchido na seção de Cabeçalho, no momento em que o Documento Hábil é criado. Também é o Tipo de Documento que determina se o Documento Hábil é de natureza de Pagamento ou de Recebimento, quais abas são de preenchimento obrigatório e quais não o são.

# **Cabeçalho**

Os dados dos campos do cabeçalho são informados no momento em que se confirma a criação do novo Documento Hábil e, após isso, eles não mais poderão ser alterados.

O cabeçalho do Documento Hábil sempre é apresentado junto com alguma das suas abas, e é composto pelos seguintes campos:

**Código da UG Emitente** - exibe o código da Unidade Gestora emitente do Documento Hábil atual.

**Nome da UG Emitente** - exibe o nome da Unidade Gestora emitente do Documento Hábil atual.

**Moeda** - exibe o nome e o símbolo da Moeda utilizada na Unidade Gestora emitente do Documento Hábil atual.

**Ano**- exibe o ano da emissão do Documento Hábil atual.

Esta informação compõe o código identificador do Documento Hábil.

**Tipo de Documento**- exibe o código do tipo do Documento Hábil atual.

Esta informação compõe o código identificador do Documento Hábil.

**Título** - exibe o título descritivo correspondente ao código do tipo do Documento Hábil atual.

**Número DH**- exibe o número do Documento Hábil atual.

Esta informação compõe o código identificador do Documento Hábil.

Quando este campo não estiver preenchido, significa que o Documento Hábil atual é um documento novo, que ainda não foi registrado e que, para o Tipo de Documento informado, o seu preenchimento é opcional. Neste caso, o número do Documento Hábil será gerado e exibido após o Documento Hábil ser registrado pela primeira vez.

# **Aba: Principal com Orçamento**

A aba Principal com Orçamento tem dois estados principais: inicial e preenchida.

# **1. Aba Principal com Orçamento inicial**

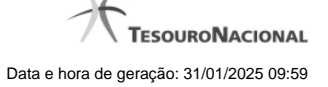

O estado inicial se refere à apresentação do formulário da aba Principal com Orçamento quando ainda nenhuma Situação tiver sido informada ou após ter sido acionado o botão Incluir Nova Situação.

Quando no estado inicial, o formulário da aba Principal com Orçamento apresenta o seguinte campo:

**Situação**- informe um código de Situação que seja compatível com a aba Principal com Orçamento.

Este campo é obrigatório e deve ser informado com seis (6) digítos numéricos.

O campo dispõe de lupa de pesquisa, o que permite procurar pelo código desejado caso você não o tenha em mãos.

Após você ter informado um código de Situação válido para a aba, acione o botão Confirmar. Esta ação apresentará a aba no estado "informada".

#### **2. Aba Principal com Orçamento informada**

O estado "informada", da aba Principal com Orçamento é apresentado após o acionamento do botão Confirmar quando se está incluindo uma nova Situação na aba (quando a aba estiver no seu estado "inicial") ou quando a aba estiver sendo detalhada, numa consulta do Documento Hábil.

Neste estado, o formulário da aba Principal com Orçamento apresenta os campos organizados em seções, conforme segue:

**Campos de Valor da Aba**: é um agrupamento de campos que exibe os totais dos valores informados na aba de Principal com Orçamento e também os possíveis reflexos dos valores informados em outras abas e que afetam Principal com Orçamento.

**Tela de Situação**: é como são chamados os subformulários criados para cada Situação Contábil adicionada à aba de principal com Orçamento. Estas abas são incorporadas ao formulário e nela são informados os itens de agrupamento que organizam os valores orçamentários do Documento Hábil atual.

Cada Tela de Situação, por sua vez, é composta pelos seguintes grupos de campos:

**Campos de cabeçalho da Situação**: os valores informados nestes campos identificam, em um nível de detalhe menos granular, o componente do orçamento da Situação atual.

**Campos de Valor da Tela**: é um agrupamento de campos que exibe os subtotais dos valores informados na tela da Situação onde estes campos são exibidos.

**Item de agrupamento da tela de Situação**: os campos destes agrupamentos contêm informações em um nível maior de granularidade sobre os recursos orçamentários informados para a Situação atual. Para cada tela de Situação pode haver vários itens de agrupamento.

**Cronograma de Baixa Patrimonial**: O Cronograma de Baixa Patrimonial é apresentado no interior de uma tela de Situação cujo campo "É despesa antecipada" possui o valor "Sim".

**Observação**: campo que contém informações utilizadas para compor os documentos SIAFI a serem gerados no momento do registro do Documento Hábil.

O conteúdo do campo Observação somente pode ser alterado quando o Documento Hábil estiver em estado de edição e, em cada aba individualmente, quando o Tipo de Documento do Documento Hábil atual possuir tipo de registro igual a "Tela a Tela". Caso contrário, seu conteúdo é copiado da aba Dados Básicos e é apresentado bloqueado para edição nas demais abas.

Os campos que compõem cada seção especificada acima são descritos a seguir.

# **2.1. Campos de Valor da Aba Principal com Orçamento**

Esta seção é representada por um conjunto de campos que exibe a totalização dos valores informados na aba de Principal com Orçamento, levando em conta também as anulações, cancelamentos, deduções e realizações correspondentes. A seção é composta pelo seguinte conjunto de campos:

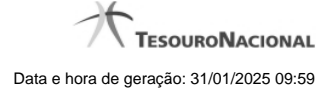

**Total da Aba** - exibe a soma de todos os campos Total da Situação de todas as telas da aba. **Valor Incluído** - exibe a soma de todos os campos Valor Incluído de todas as telas da aba. **Valor Cancelado**- exibe a soma de todos os campos Valor Cancelado de todas as telas da aba. **Subtotal** - exibe a soma de todos os campos Subtotal de todas as telas da aba. **Valor Anulado** - exibe a soma de todos os campos Valor Anulado de todas as telas da aba. **Valor Deduzido** - exibe a soma de todos os campos Valor Deduzido de todas as telas da aba. **Valor Atual** - exibe a soma de todos os campos Valor Atual de todas as telas da aba. **Valor Realizado** - exibe a soma de todos os campos Valor Realizado de todas as telas da aba.

# **2.2. Abas de Situação**

Esta seção do formulário da aba Principal com Orçamento agrupa os campos específicos de cada Situação contábil informada para a aba.

Após acionar o botão **Confirmar**, quando a aba está no seu estado "inicial", o sistema cria uma nova seção "Aba de Situação". Para cancelar a inclusão da nova seção, acione o botão Limpar Tela.

Em cada aba de Principal com Orçamento podem ser criadas diversas abas de Situação.

Esta seção é formada pelos campos e grupos de campos descritos a seguir:

# **a) Campos de cabeçalho da Situação**

**Situação** - exibe o código da Situação informada no momento da inclusão da tela de Situação.

**Nome da Situação** - exibe o nome da Situação que corresponde ao código informado no momento da inclusão da aba de Situação.

**UG do Empenho**- informe o código da UG cujo Empenho será utilizado para registrar os itens orçamentários informados.

O sistema sugere para o campo o código da UG Emitente do Documento Hábil atual, permitindo alteração.

Este campo é obrigatório e deve ser informado com seis (6) digítos numéricos.

O campo dispõe de lupa de pesquisa, o que permite procurar pelo código desejado caso você não o tenha em mãos.

**Nome da UG do Empenho** - exibe o nome da UG cujo código foi informado no campo UG do Empenho.

**Tem contrato?** - informe se existe ou não contrato referente à informação Patrimonial lançada para a Situação de Principal com Orçamento em questão.

**É despesa antecipada?** - informe se a despesa informada para a Situação de Principal com Orçamento em questão é ou não uma despesa antecipada.

**[campos variáveis da Situação]** - representa um conjunto de campos configurado especificamente para cada Situação, que informa os componentes orçamentários de nível mais alto da receita ou da despesa sendo registrada. O número e tipos de dados a serem informados variam conforme a Situação contábil.

# **b) Campos de Valor da tela de Situação**

Os campos desta seção exibem o totais da Situação respectiva, conforme segue:

**Total da Situação** - exibe a soma de todos os campos Valor do Item da tela de Situação atual.

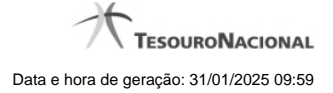

**Valor Incluído** - exibe a soma de todos os campos Valor Incluído da tela de Situação atual.

**Valor Cancelado** - exibe a soma de todos os campos Valor Cancelado da tela de Situação atual.

**Subtotal** - exibe a soma de todos os campos Subtotal da tela de Situação atual.

**Valor Anulado** - exibe a soma de todos os campos Valor Anulado da tela de Situação atual.

**Valor Deduzido** - exibe a soma de todos os campos Valor Deduzido da tela de Situação atual.

**Valor Atual** - exibe a soma de todos os campos Valor Atual da tela de Situação atual.

**Valor Realizado** - exibe a soma de todos os campos Valor Realizado da tela de Situação atual.

# **c) Item de agrupamento da tela de Situação**

Os itens de agrupamento organizam os campos onde são fornecidos dados contábeis complementares para a Situação. Exibe também um agrupamento contendo os campos dos valores do item de agrupamento.

Pode haver um ou vários itens de agrupamento para cada Situação, dependendo de como ela esteja configurada. Itens de agrupamento são criados ou alterados por meio dos respectivos botões, descritos em seção abaixo.

O número de campos e os tipos de informações a serem fornecidas para cada campo depende de como está configurada a Situação contábil da Tela de Situação em questão. Os campos comuns são os entre os itens de agrupamento são os seguintes:

**N° do Empenho**- informe um número de Empenho emitido pela UG informada no campo UG do Empenho.

Este campo é obrigatório e deve ser informado com doze (12) caracteres alfanuméricos.

O campo dispõe de lupa de pesquisa, o que permite procurar pelo código desejado caso você não o tenha em mãos.

**Subitem**- informe o código do Subitem de uma Conta Contábil de despesa, pertencente ao Empenho informado no campo Nº do Empenho.

Este campo é obrigatório e deve ser informado com dois (2) dígitos numéricos.

O campo dispõe de lupa de pesquisa, o que permite procurar pelo código desejado caso você não o tenha em mãos.

**Liquidado** - Indica se o item está liquidado ou não. Somente estará disponível para edição se o tipo do Documento Hábil permitir fase "em liquidação".

**[campos variáveis do item de agrupamento]** - para cada Situação pode ser configurado um subconjunto de campos que complementarão o detalhamento orçamentário da receita ou despesa sendo cadastrada, já informado no cabeçalho da Situação. O número e tipos de dados a serem informados variam conforme a Situação contábil.

**Valor**- informe o valor da receita ou despesa correspondente aos dados orçamentários do item de agrupamento sendo informado para a situação de Principal com Orçamento.

Este campo é obrigatório e deve ser um valor monetário válido.

**Operação** - Este campo pode disponibilizar ao usuário uma ou mais das opções abaixo:

- **Liquidar**: Selecione esta operação para liquidar o item.
- **Cancelar Liquidação**: Selecione esta operação para cancelar a liquidação do item.
- **Cancelar item**: Selecione esta operação para cancelar o item.

Este campo só é apresentado para os itens de agrupamento que já tenham sido registrados para a Situação contábil sendo exibida.

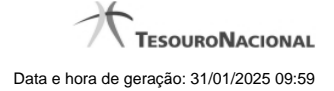

#### **c.1) Agrupamento de valores do item**

Exibe um grupo de campos que detalha a formação do valor do item.

**Valor do Item** - exibe o valor do Subtotal do item da tela de Situação atual.

**Valor Incluído** - exibe o valor incluído para o item da tela de Situação atual.

**Valor Cancelado** - exibe a soma dos valores cancelados para o item da tela de Situação atual.

**Subtotal** - exibe a diferença entre o Valor Incluído e Valor Cancelado do item da tela de Situação atual.

**Valor Anulado** - exibe a soma dos valores anulados do item da tela de Situação atual.

**Valor Deduzido** - exibe a soma dos valores deduzidos do item da tela de Situação atual.

**Valor Atual** - exibe o valor do item da tela de Situação atual subtraídos os valores cancelados, anulados e deduzidos.

**Valor Realizado** - exibe a soma dos valores realizados do item da tela de Situação atual.

# **c) Cronograma de Baixa Patrimonial**

O Cronograma de Baixa Patrimonial é apresentado para as abas de Situações para as quais o campo "É despesa antecipada?" contém o valor "Sim". Nele são cadastradas as datas e valores de baixa das parcelas correspondentes à despesa antecipada informada na Tela de Situação.

As parcelas do cronograma são informadas em uma tabela formada pelos seguintes campos:

**Parcela** - exibe o ordinal correspondente à sequência em que a parcela será processada.

**Data do Agendamento** - informe a data em que a parcela deve ser processada.

**Status**- exibe o estado atual da parcela em relação ao seu processamento pelo sistema. Os estados possíveis para as parcelas do cronograma são:

- 1. **[em branco]**: quando o campo estiver sem conteúdo significa que a Parcela foi criada, mas que ainda não foi registrada.
- 2. **Agendada**: significa que a Parcela já foi registrada, o que deve gerar a programação de baixa da Parcela na data informada no respectivo campo Data do Agendamento.
- 3. **Contabilizada**: significa que a rotina batch responsável por fazer a contabilização da Parcela já foi executada e que a contabilização da Parcela ocorreu sem problemas. Parcelas com este status não podem mais ser alteradas ou excluídas.

**Erro**: significa que houve tentativa de contabilização da Parcela pela rotina batch na data agendada, mas ocorreu algum erro na contabilização. A Parcela deve, então, ser alterada e sua contabilização comandada manualmente ou deve ser excluída.

Para saber qual foi o erro ocorrido na tentativa de processamento, clique sobre a palavra "Erro" da respectiva parcela. O sistema exibe uma mensagem de erro e os eventos contábeis relacionados ao processamento.

**Valor** - informe o valor da parcela do Cronograma de Baixa Patrimonial que corresponde às informações patrimoniais lançadas na Situação de Principal com Orçamento.

**Valor Cancelado** - exibe o valor cancelado dos itens de Principal com Orçamento relacionado com uma parcela do cronograma de Baixa Patrimonial.

**Contabilizar** - selecione este campo de marcação caso deseje que a parcela selecionada seja contabilizada no próximo registro do Documento Hábil atual. Somente é possível marcar esta opção se o campo Status da parcela em questão apresentar a mensagem "Erro".

**Total** - exibe a soma de todos os valores lançados para as parcelas do Cronograma de Baixa Patrimonial.

# **Botões de comando**

O acionamento de algum botão existente no formulário do Documento Hábil surtirá efeito sobre um subconjunto específico de campos, dependendo de onde estejam posicionados no formulário do Documento Hábil:

- 1. **Botões da aba**: os efeitos do seu acionamento recai sobre os campos da aba onde estes botões estejam posicionados.
- 2. **Botões de tabela ou de itens de agrupamento**: os efeitos do seu acionamento recaem sobre a tabela ou item de agrupamento de campos abaixo dos quais estejam posicionados. Tabelas ou itens de agrupamento sempre estarão posicionados dentro de uma aba do Documento Hábil.
- 3. **Botões do Documento Hábil**: os efeitos do seu acionamento recaem sobre todos os dados informados no Documento Hábil atual.

#### **Botões da aba Principal com Orçamento**

**Confirmar**- Clique neste botão para confirmar a inclusão de uma nova Situação na aba Principal com Orçamento.

Este botão é apresentado após ter sido acionado o botão "Incluir Nova Situação" ou automaticamente, quando se está incluindo as informações da primeira Situação na aba Principal com Orçamento.

Após o acionamento deste botão, o sistema apresenta uma nova tela de Situação.

**Incluir Outra Situação**- Clique neste botão caso deseje informar nova Situação para a aba Principal com Orçamento.

Após ser acionado, o sistema exibe a aba Principal com Orçamento no seu estado inicial.

**Limpar Tela** - Clique neste botão para desistir da inclusão de uma nova Situação de Principal com Orçamento ou para excluir a situação informada e seus itens não registrados e não anulados ou deduzidos.

# **Botões de tabela ou de itens de agrupamento**

**Campos de marcação**: estes campos estão posicionados ou no canto superior esquerdo das tabelas do formulário ou do lado esquerdo de cada linha de tabela ou item de agrupamento. Quando este campo está selecionado, significa que, para as linhas ou para os itens de agrupamento a que o campo de marcação selecionado pertence, podem ser aplicadas as ações dos botões de tabela ou itens de agrupamento. O significado de cada campo de marcação é o seguinte:

**[selecionar todos]** - é o campo de marcação posicionado no canto superior esquerdo das tabelas. Marque este campo para selecionar todos os itens da tabela e desmarque-o para desfazer a seleção de todos os itens.

**[selecionar item]** - é apresentado ao lado esquerdo de cada item na linha da tabela ou de agrupamento. Marque um ou mais campos para selecionar os respectivos itens e desmarque-os para desfazer a seleção do item.

Os itens que estiverem marcados podem ser submetidos às operações dos botões "Alterar Selecionados", "Copiar Selecionados", "Excluir Selecionados" e "Expandir Selecionado".

**Incluir** - Clique neste botão para solicitar a inclusão de mais um item.

**Alterar Selecionados** - Clique neste botão para que seja possível a alteração do conteúdo dos itens cujo campo de marcação tenha sido selecionado.

**Copiar Selecionados** - Clique neste botão para duplicar os itens cujo campo de marcação tenha sido selecionado. Os itens duplicados podem ter seu conteúdo alterado antes de ser confirmada sua inclusão.

**Excluir Selecionados** - Clique neste botão para eliminar os itens cujo campo de marcação tenha sido selecionado.

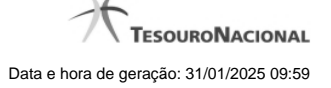

**Confirmar** - Clique neste botão para gravar o conteúdo dos itens que tenham sido editados.

**Descartar** - Clique neste botão para desprezar as alterações porventura realizadas nos itens e restaurá-los a seu conteúdo anterior.

**Selecionar Todos**- Clique neste botão para selecionar todos os itens de agrupamento informados na aba atual.

Este botão somente está disponível para os itens de agrupamento.

**Expandir Selecionados**- Clique neste botão para visualizar o conteúdo dos itens de agrupamento que tiverem sido selecionados.

Este botão somente está disponível para itens de agrupamento.

**Expandir/Ocultar Agrupamento**- Clique neste botão para visualizar/ocultar o conteúdo do respectivo item de agrupamento.

Este botão é posicionado no canto superior esquerdo de um item de agrupamento.

# **Botões do Documento Hábil**

Abaixo do Formulário do Documento Hábil, estão localizados os botões cujo comportamento afeta o conteúdo do Documento Hábil atual como um todo, conforme segue:

O contexto em que o Documento Hábil atual se encontra vai determinar quais botões serão apresentados e, dentre os apresentados, quais botões estarão habilitados.

**Salvar Rascunho**- Clique neste botão para criar um rascunho de Documento Hábil contendo os mesmos dados informados até o momento para o Documento Hábil atual.

Este botão só está disponível durante a inclusão de um novo Documento Hábil, até que o mesmo seja registrado.

O rascunho salvo poderá ser usado futuramente para criar novos Documento Hábils contendo os mesmos dados existentes no momento em que o rascunho tenha sido salvo.

**Verificar Consistência**- Clique neste botão para que o sistema faça a validação dos dados informados para o Documento Hábil atual.

Este botão só está disponível durante a alteração de algum Documento Hábil já existente ou durante a inclusão de um novo Documento Hábil, após a aba Dados Básicos ter sido informada.

**Registrar**- Clique neste botão para iniciar o processo que vai registrar o Documento Hábil atual no sistema. Este processo faz a validação dos dados informados no Documento Hábil, comanda o início da contabilização dos mesmos e gera os compromissos correspondentes, quando for o caso.

Este botão só está disponível durante a a alteração de algum Documento Hábil ou durante a inclusão de um novo Documento Hábil, após a aba Dados Básicos e também alguma outra aba ter sido informada.

Quando o Documento Hábil estiver sendo alterado, o nome do botão será apresentado como Registrar Alterações.

**Informar Documentos**- Clique neste botão para informar manualmente os documentos de contabilização dos itens cadastrados no Documento Hábil que não têm contabilização direta no CPR.

Este botão somente é apresentado quando o Documento Hábil estiver sendo editado e nele houver algum item que contabiliza fora do CPR (Contas a Pagar e a Receber) nas abas Principal com Orçamento, Encargo ou Dedução .

**Alterar Documento Hábil**- Clique neste botão para habilitar o Documento Hábil atual para edição.

Após ser acionado, este botão é ocultado e, em seu lugar, é apresentado o botão Cancelar Alterações.

**Cancelar Alterações**- Clique neste botão para descartar as alterações realizadas no Documento Hábil atual.

Este botão só está disponível durante a a alteração do Documento Hábil.

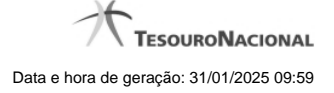

Após ser acionado, este botão é ocultado e, em seu lugar, é apresentado o botão Cancelar Documento Hábil.

**Cancelar Tudo**- Clique neste botão para proceder ao cancelamento do Documento Hábil atual.

Este botão só está disponível quando o Documento Hábil já registrado não esteja sendo editado.

Somente é possível cancelar um Documento Hábil se nenhum dos seus compromissos tiver sido realizado.

**Cancelar Pendentes**- Clique neste botão para cancelar todos os itens ainda não realizados do Documento Hábil atual.

Este botão só está disponível quando o Documento Hábil já registrado não esteja sendo editado.

Somente é possível cancelar os itens pendentes de um Documento Hábil se algum dos seus compromissos (mas não todos) tiver sido realizado.

**Homologar**- Clique neste botão para proceder à Homologação das informações do Documento Hábil atual.

Este botão não está disponível no momento em que o Documento Hábil estiver sendo incluído.

Este botão somente estará disponível caso o Tipo do Documento Hábil do Documento Hábil atual exija homologação.

**Documentos Contábeis**- Clique neste botão para visualizar os documentos de contabilização gerados no registro das operações realizadas no Documento Hábil atual.

Este botão não está disponível quando o Documento Hábil atual estiver em edição.

**Histórico**- Clique neste botão para visualizar o histórico das operações de inclusão, alteração, cancelamento ou homologação realizadas no Documento Hábil atual.

Este botão não está disponível quando o Documento Hábil atual estiver em edição.

**Retornar**- Clique neste botão para encerrar a visualização do Documento Hábil.

Este botão não está disponível durante a inclusão do Documento Hábil e antes de o Documento Hábil ser registrado nem quando o Documento Hábil atual esteja em edição.

# **Próximas Telas**

- [Erro Parcela do Cronograma de Baixa Patrimonial](http://manualsiafi.tesouro.gov.br/contas-a-pagar-e-a-receber/documento-habil/consultar-documento-habil/aba-dados-basicos/aba-principal-com-orcamento/erro-parcela-do-cronograma-de-baixa-patrimonial)
- [Lupa: Código da Situação](http://manualsiafi.tesouro.gov.br/contas-a-pagar-e-a-receber/documento-habil/consultar-documento-habil/aba-dados-basicos/aba-principal-com-orcamento/lupa-situacao)
- [Lupa: UG do Empenho](http://manualsiafi.tesouro.gov.br/contas-a-pagar-e-a-receber/documento-habil/consultar-documento-habil/aba-dados-basicos/aba-principal-com-orcamento/lupa-ug-do-empenho)
- [Lupa: Nº do Empenho](http://manualsiafi.tesouro.gov.br/contas-a-pagar-e-a-receber/documento-habil/consultar-documento-habil/aba-dados-basicos/aba-principal-com-orcamento/lupa-no-do-empenho)
- [Lupa: Subitem](http://manualsiafi.tesouro.gov.br/contas-a-pagar-e-a-receber/documento-habil/consultar-documento-habil/aba-dados-basicos/aba-principal-com-orcamento/lupa-subitem)
- [Verificar Consistência](http://manualsiafi.tesouro.gov.br/contas-a-pagar-e-a-receber/documento-habil/consultar-documento-habil/aba-dados-basicos/aba-principal-com-orcamento/copy_of_verificacao-de-consistencia)
- [Salvar Rascunho](http://manualsiafi.tesouro.gov.br/contas-a-pagar-e-a-receber/documento-habil/consultar-documento-habil/aba-dados-basicos/aba-principal-com-orcamento/salvar-rascunho)
- [Confirmar Alteração](http://manualsiafi.tesouro.gov.br/contas-a-pagar-e-a-receber/documento-habil/consultar-documento-habil/aba-dados-basicos/aba-principal-com-orcamento/confirmacao-de-alteracao-1)
- [Cancelar Pendentes](http://manualsiafi.tesouro.gov.br/contas-a-pagar-e-a-receber/documento-habil/consultar-documento-habil/aba-dados-basicos/aba-principal-com-orcamento/cancelar-pendentes)
- [Cancelar Tudo](http://manualsiafi.tesouro.gov.br/contas-a-pagar-e-a-receber/documento-habil/consultar-documento-habil/aba-dados-basicos/aba-principal-com-orcamento/confirmacao-de-cancelamento-1)
- [Informar Documentos](http://manualsiafi.tesouro.gov.br/contas-a-pagar-e-a-receber/documento-habil/consultar-documento-habil/aba-dados-basicos/aba-principal-com-orcamento/informar-documentos-1)
- **[Registrar](http://manualsiafi.tesouro.gov.br/contas-a-pagar-e-a-receber/documento-habil/consultar-documento-habil/aba-dados-basicos/aba-principal-com-orcamento/resultado-do-registrar-1)**
- [Documentos Contábeis](http://manualsiafi.tesouro.gov.br/contas-a-pagar-e-a-receber/documento-habil/consultar-documento-habil/aba-dados-basicos/aba-principal-com-orcamento/documentos-contabeis-1)
- [Homologar](http://manualsiafi.tesouro.gov.br/contas-a-pagar-e-a-receber/documento-habil/consultar-documento-habil/aba-dados-basicos/aba-principal-com-orcamento/homologar)

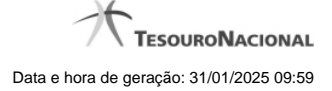

[Histórico](http://manualsiafi.tesouro.gov.br/contas-a-pagar-e-a-receber/documento-habil/consultar-documento-habil/aba-dados-basicos/aba-principal-com-orcamento/historico-1) [Aba: Principal sem Orçamento](http://manualsiafi.tesouro.gov.br/contas-a-pagar-e-a-receber/documento-habil/consultar-documento-habil/aba-dados-basicos/aba-principal-com-orcamento/aba-principal-sem-orcamento) [Aba: Outros Lançamentos](http://manualsiafi.tesouro.gov.br/contas-a-pagar-e-a-receber/documento-habil/consultar-documento-habil/aba-dados-basicos/aba-principal-com-orcamento/aba-outros-lancamentos) [Aba: Encargo](http://manualsiafi.tesouro.gov.br/contas-a-pagar-e-a-receber/documento-habil/consultar-documento-habil/aba-dados-basicos/aba-principal-com-orcamento/aba-encargo) [Aba: Despesa a Anular](http://manualsiafi.tesouro.gov.br/contas-a-pagar-e-a-receber/documento-habil/consultar-documento-habil/aba-dados-basicos/aba-principal-com-orcamento/aba-despesa-a-anular) [Aba: Dados de Pagamento](http://manualsiafi.tesouro.gov.br/contas-a-pagar-e-a-receber/documento-habil/consultar-documento-habil/aba-dados-basicos/aba-principal-com-orcamento/aba-dados-de-pagamento) [Aba: Centro de Custo](http://manualsiafi.tesouro.gov.br/contas-a-pagar-e-a-receber/documento-habil/consultar-documento-habil/aba-dados-basicos/aba-principal-com-orcamento/aba-centro-de-custo) [Aba: Resumo](http://manualsiafi.tesouro.gov.br/contas-a-pagar-e-a-receber/documento-habil/consultar-documento-habil/aba-dados-basicos/aba-principal-com-orcamento/aba-resumo) [Aba: Dados Básicos](http://manualsiafi.tesouro.gov.br/contas-a-pagar-e-a-receber/documento-habil/consultar-documento-habil/aba-dados-basicos/aba-principal-com-orcamento/aba-dados-basicos) [Aba: Compensação](http://manualsiafi.tesouro.gov.br/contas-a-pagar-e-a-receber/documento-habil/consultar-documento-habil/aba-dados-basicos/aba-principal-com-orcamento/aba-compensacao) [Aba: Crédito](http://manualsiafi.tesouro.gov.br/contas-a-pagar-e-a-receber/documento-habil/consultar-documento-habil/aba-dados-basicos/aba-principal-com-orcamento/aba-credito) [Aba: Dedução](http://manualsiafi.tesouro.gov.br/contas-a-pagar-e-a-receber/documento-habil/consultar-documento-habil/aba-dados-basicos/aba-principal-com-orcamento/aba-deducao)